## *OU EN EST MON DOSSIER ?*

*Vous avez envoyé votre dossier à la collectivité et vous souhaitez savoir où en est son traitement ?* 

*Connectez-vous à la plateforme et cliquez sur la rubrique « suivre mes dossiers »* 

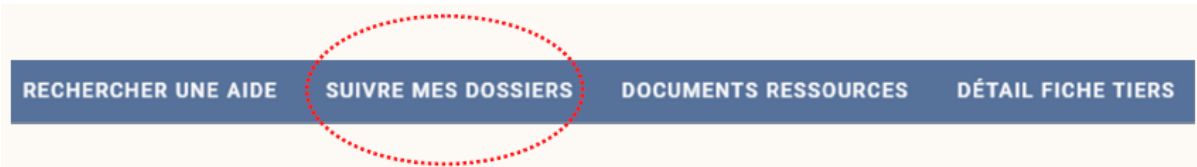

*Identifiez votre dossier.*

*Rendez vous au bout de la ligne de votre dossier.*

*Trois possibilités :*

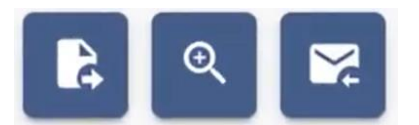

## *ACCEDEZ EN CONSULTATION A VOTRE DOSSIER*

*Vous n'avez plus accès à votre dossier mais vous pouvez le consulter et même télécharger les documents présents.*

*Un indice : seuls 2 icones apparaissent en bout de ligne.* 

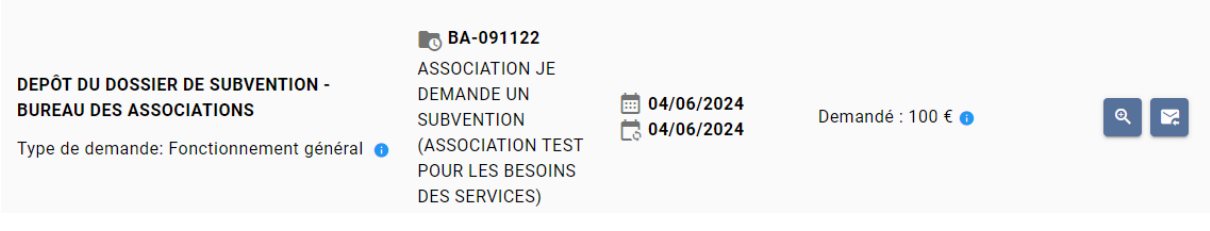

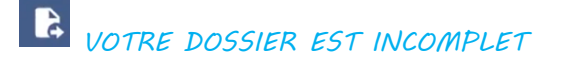

*Un indice : une cloche rouge apparaît*

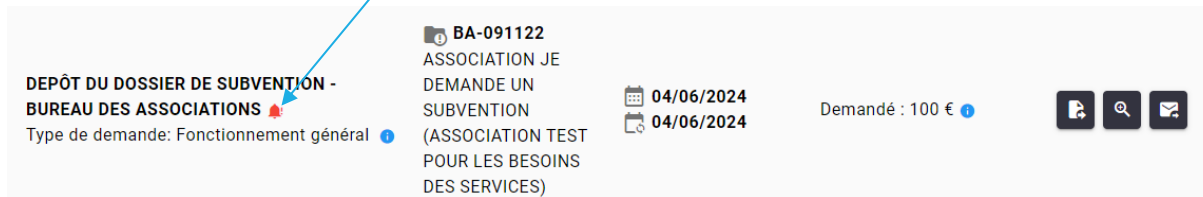

*En cliquant sur cette icône, vous pourrez rentrer dans votre dossier afin de procéder aux modifications qui vous sont demandées.*

*A l'écran apparaît une copie des pièces à ajouter ou à modifier, information qui vous a été également envoyée sur l'adresse mail de contact que vous avez renseigné.*

*ATTENTION : TANT QUE CETTE ICÔNE APPARAIT, LE DOSSIER N'EST PAS RENVOYE A LA COLLECTIVITE. VOTRE DOSSIER NE PEUT PAS ETRE ETUDIE*

*BOÎTE DE DIALOGUE*

*Service non actif à ce jour* 

*RAPPEL : VOUS SOUHAITEZ CONTACTER L'AGENT EN CHARGE DU SUIVI DE VOTRE DOSSIER*

*Connectez à la plateforme, rendez-vous dans votre rubrique « suivre mes dossiers »*

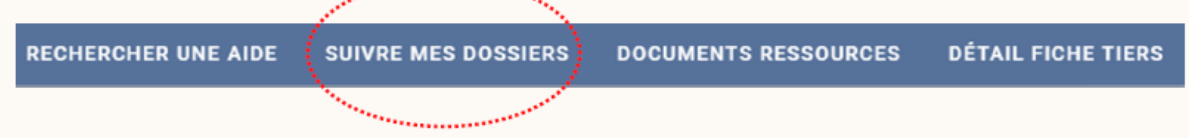

*Identifiez le dossier concerné et pointez votre souris sur cette icône afin d'accéder aux coordonnées de l'agent en charge de votre dossier.*

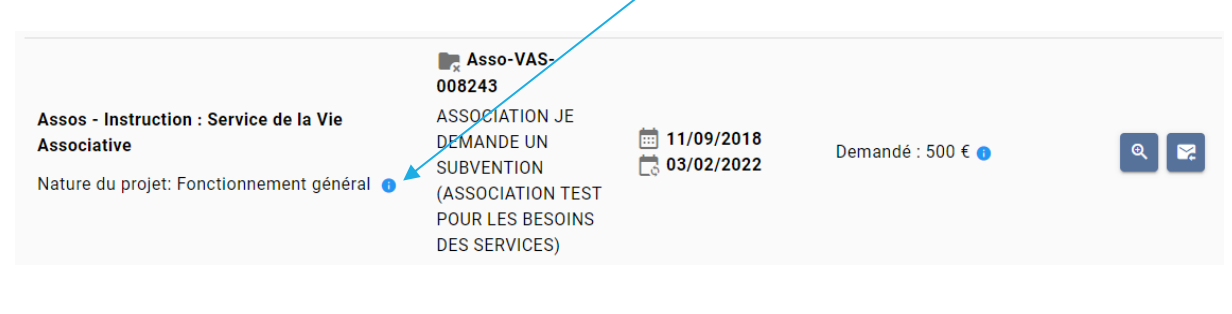